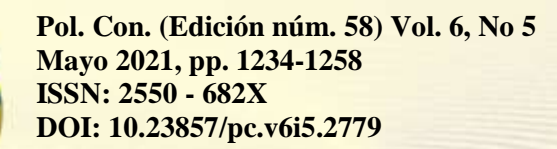

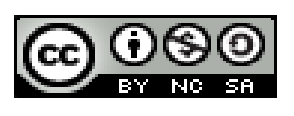

*Ampliación de la realidad virtual en el mecanizado mediante torno CNC de un peón de ajedrez*

*Expansion of virtual reality in the machining of a chess pawn by means of a CNC lathe*

*Expansão da realidade virtual na usinagem de um peão de xadrez por meio de torno CNC*

> Edwin Rodolfo Pozo-Safla <sup>I</sup> saquino@espoch.edu.ec https://orcid.org/0000-0002-8931-3577

> Sócrates Miguel Aquino-Arroba<sup>II</sup> edwin.pozo@espoch.edu.ec https://orcid.org/0000-0002-6393-9408

> Marco Antonio Ordoñez-Viñan III marco.ordonez@espoch.edu.ec https://orcid.org/0000-0002-9255-3168

**Correspondencia:** saquino@espoch.edu.ec

Ciencias técnicas y aplicadas Artículo de investigación

\***Recibido:** 10 de marzo de 2021 \***Aceptado:** 15 de abril de 2021 **\* Publicado:** 15 de mayode 2021

- I. Magister en Diseño Produccion y Automatizacion Industrial, Formación de Formadores, Escuela Superior Politécnica de Chimborazo, Facultad de Mecánica, Riobamba, Ecuador.
- II. Magister en Diseño Produccion y Automatizacion Industrial, Ingeniero Mecanico, Escuela Superior Politécnica de Chimborazo, Facultad de Mecánica, Riobamba, Ecuador.
- III. Magister en Eficiencia Energetica, Ingeniero Mecanico, Formación de Formadores, Escuela Superior Politécnica de Chimborazo, Facultad de Mecánica, Riobamba, Ecuador.

## **Resumen**

En el presente trabajo se realizó el modelado, programación manual y postprocesado útiles dentro del mecanizado de un peón mediante el uso de realidad virtual, todo tuvo lugar dentro de la interfaz brindada por Nanjing Swansoft CNC, CIMCO Edit 8 y Nx 12.0 enfocados al controlador de un torno CNC marca HAAS con el propósito de facilitar una guía dentro de la formación académica de estudiantes. El controlador HAAS estudiado tiene estrecha relación con controladores de muy fácil comprensión como lo son GSK debido a que su interacción con el entorno de programación tiene ligeras variaciones generalmente en comandos base para cambios de herramientas, coordenadas entre otros. Se realizó un análisis de sistemas de coordenadas mediante tablas en Excel que básicamente serian pilar fundamental para la programación manual mediante CIMCO Edit 8 la cual posteriormente fue simulada haciendo uso de la realidad virtual mediante el software Nanjing Swansoft CNC, también se llevó a cabo el desarrollo mediante postprocesado de datos haciendo uso del software Nx 12.0 seguido de una comprobación de códigos en CIMCO Edit 8 y simulación en Nanjing Swansoft CNC. Para el desarrollo fue útil el cálculo de parámetros tecnológicos y también la selección de herramientas mediante el software presentado por MachiningCloud.com. Finalmente se realizó una comparación del producto final tanto para programación manual como para postprocesado de datos el cual mediante un estudio de errores respecto a las dimensiones nominales ayudo a destacar las ventajas de cada uno de los procesos realizados.

**Palabras claves:** Realidad virtual; manufactura; postprocesado; modelado; simulación.

## **Abstract**

In this work was developed the modeling, manual programming and post-processing useful within the machining of a pawn were carried out through the use of virtual reality, everything took place within the interface provided by Nanjing Swansoft CNC, CIMCO Edit 8 and Nx 12.0 focused on the controller of a HAAS brand CNC lathe for the purpose of providing guidance within the academic training of students. The HAAS controller studied is closely related to controllers that are very easy to understand such as GSK because their interaction with the programming environment has slight variations, generally in base commands for tool changes, coordinates, among others. An analysis of coordinate systems was carried out using tables in Excel that would basically be a fundamental pillar for manual programming using CIMCO Edit 8 which was later

simulated using virtual reality using the Nanjing Swansoft CNC software, the development was also carried out through data post-processing using Nx 12.0 software followed by code checking in CIMCO Edit 8 and simulation in Nanjing Swansoft CNC. For the development, the calculation of technological parameters and the selection of tools using the software presented by MachiningCloud.com was useful. Finally, a comparison of the final product was made both for manual programming and for data post-processing, which through an error study regarding the nominal dimensions helped to highlight the advantages of each of the processes carried out. **Keywords:** Virtual reality; manufacturing; post-processing; modeling; simulation.

## **Resúmo**

No presente trabalho, a modelagem, a programação manual e o pós-processamento útil foram realizados dentro da usinagem de um peão através do uso de realidade virtual, tudo ocorreu dentro da interface fornecida por Nanjing Swansoft CNC, CIMCO Edit 8 e Nx 12.0 focado no controlador de um torno CNC da marca HAAS com a finalidade de facilitar um guia na formação acadêmica dos alunos. O controlador HAAS estudado está intimamente relacionado a controladores muito fáceis de entender como o GSK, pois sua interação com o ambiente de programação apresenta pequenas variações, geralmente em comandos básicos para troca de ferramentas, coordenadas, entre outros. Foi realizada uma análise dos sistemas de coordenadas utilizando tabelas em Excel que seriam basicamente um pilar fundamental para a programação manual utilizando CIMCO Edit 8 que posteriormente foi simulada utilizando realidade virtual utilizando o software CNC Nanjing Swansoft, o desenvolvimento também foi realizado através de dados pós- processamento usando o software Nx 12.0 seguido de verificação de código no CIMCO Edit 8 e simulação no Nanjing Swansoft CNC. Para o desenvolvimento foi útil o cálculo de parâmetros tecnológicos e também a seleção de ferramentas utilizando o software apresentado por MachiningCloud.com. Por fim, foi feita uma comparação do produto final tanto para a programação manual quanto para o pósprocessamento dos dados, que por meio de um estudo de erro nas dimensões nominais ajudou a evidenciar as vantagens de cada um dos processos realizados.

Palavras-chave: Virtual reality; manufatura; pós-processamento; modelagem; simulação.

# **Introducción**

El manejo adecuado de herramientas para CAD CAM en la actualidad ha tomado fuerza en varios ámbitos industriales sin embargo la falta de insumos para ese aprendizaje ha generado la incertidumbre de usar parámetros tecnológicos y virtuales para avanzar con el desarrollo del conocimiento es de esta manera que se pretende implementar el uso de la realidad virtual para el mecanizado mediante la programación de un controlador HAAS con fines de aprendizaje la idea general del empleo de esta poderosa herramienta es familiarizar al usuario con la interfaz presentada por el controlador, considerando dimensiones establecidas para la creación del modelo. Para ello será de utilidad aplicar conocimientos previos respecto a la programación manual y postprocesado de datos para tornos CNC. [1]

La realidad virtual es un entorno de escenas u objetos donde se puede aparentar una simulación específica de ciertas herramientas a través de códigos y tecnología actualizada. El Control Numérico Computarizado llamado también CNC se caracteriza por dirigir el posicionamiento en diferentes planos para maquinar una pieza a través de órdenes con un determinado lenguaje de programación. El código G es conocido como el lenguaje de programación más usado para control numérico [2] [1] [3]

Al trabajar con este tipo de programación se ayuda al estudiante a desarrollar técnicas y procesos de aprendizaje aplicados a la industria y vida profesional además, debido a las ventajas que presenta el simulador de torno en este se puede trabajar adecuadamente y al existir fallas podemos verificar las mismas evitando accidentes ya que se trata de una simulación virtual en comparación con el torno en la realidad el tener un accidente se corre el riesgo de averiar la maquina o romper las herramientas.

A lo largo del proyecto se demostrará que el uso del software para postprocesado aligera el proceso de programación, además de ayudar en la obtención de una mayor precisión con respecto a la programación manual. El uso de la realidad virtual se verá especificada en los procesos generados ya sea inicialmente en el software NX 12.0 así como su respectivo código; este será ubicado en un Editor del código para llevar al torno CNC que en este caso se simulará virtualmente, pero tomando en cuenta los respectivos parámetros de la realidad.

## **Materiales y métodos**

## *a. Análisis y planteamiento de coordenadas.*

Para agilizar el proceso de manufactura de un peón mediante un controlador HAAS o cualquier controlador es importante el planificar de alguna manera las coordenadas de trabajo a las cuales se llegará después de la programación, es decir al producto terminado, para ello se recomienda tener a mano las coordenadas de cada punto que se podrá tabular mediante Excel tanto para el sistema Absoluto como para el Incremental.

A continuación, se muestra al lector el modelo de tabulación planteado en Excel en las Tablas 1 y 2 respecto al modelo planteado en la Figura 1 tanto para el sistema Absoluto como para el Incremental respectivamente.

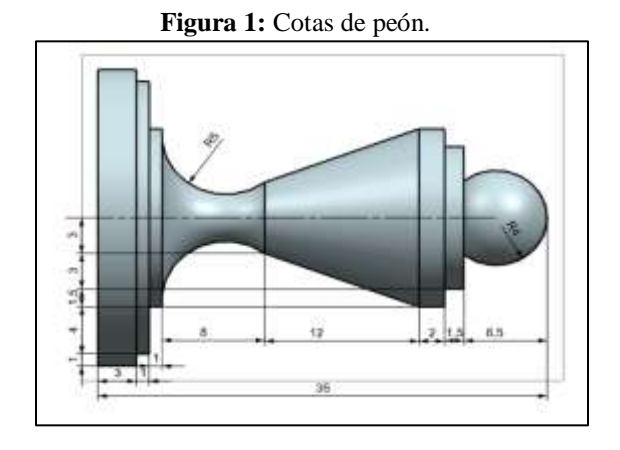

**Tabla 1:** Planteamiento de coordenadas en el sistema absoluto.

| Sistema Absoluto (G52) |  |  |  |  |
|------------------------|--|--|--|--|
| <b>Punto</b>           |  |  |  |  |

**Tabla 2:** Planteamiento de coordenadas en el sistema incremental.

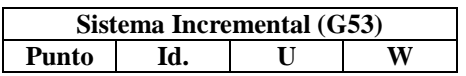

De acuerdo con las sugerencias establecidas se obtuvo la Tabla 3 para el sistema absoluto y la Tabla 4 para el sistema incremental. Su diferencia radica en que el sistema absoluto tiene un punto fijo de referencia para todas las coordenadas del elemento mientras que el sistema incremental convierte al último punto de análisis en referencia del siguiente a ser establecido. Profundizando en su codificación el sistema absoluto se lo describe por X\_ y Z\_ mientras que el incremental se ve descrito por  $U_y W_y$ .

| Sistema Absoluto (G52) |                 |    |        |  |  |
|------------------------|-----------------|----|--------|--|--|
| Punto                  | Id.             | X  | Z      |  |  |
| P <sub>0</sub>         | G00             | 0  | 0      |  |  |
| P <sub>1</sub>         | G03             | 6  | $-6,5$ |  |  |
| P <sub>2</sub>         | G <sub>01</sub> | 12 | $-6,5$ |  |  |
| P <sub>3</sub>         | G <sub>01</sub> | 12 | $-8$   |  |  |
| P <sub>4</sub>         | G <sub>01</sub> | 15 | $-8$   |  |  |
| <b>P5</b>              | G <sub>01</sub> | 15 | $-10$  |  |  |
| P <sub>6</sub>         | G <sub>01</sub> | 6  | $-22$  |  |  |
| P7                     | G02             | 15 | $-30$  |  |  |
| P <sub>8</sub>         | G <sub>01</sub> | 15 | $-31$  |  |  |
| P <sub>9</sub>         | G <sub>01</sub> | 23 | $-31$  |  |  |
| P <sub>10</sub>        | G <sub>01</sub> | 23 | $-32$  |  |  |
| P <sub>11</sub>        | G <sub>01</sub> | 25 | $-32$  |  |  |
| P <sub>12</sub>        | G <sub>01</sub> | 25 | $-35$  |  |  |
| P <sub>13</sub>        | G01             | 0  | $-35$  |  |  |

**Tabla 3:** Sistema Absoluto del Peón.

#### **Tabla 4:** Sistema Incremental del Peón.

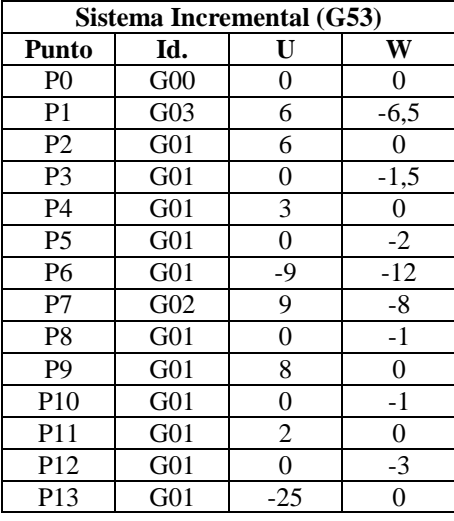

Las tablas 3 y 4 serán de utilidad para el momento de realizar la programación manual.

### *b. Análisis de herramientas útiles para el maquinado*

La importancia de utilizar las herramientas adecuadas para cada una de las operaciones realizadas en el proceso de manufactura destaca en las tolerancias requeridas por ello es necesario visualizar y planificar el tipo de operaciones para llegar a un producto terminado.

Nótese que:

- El tipo de herramienta dependerá del tipo de operación a realizarse. (Desbaste, Afinado, Ranurado, Tronzado, Roscado, Refrentado o Taladrado)
- El material de la herramienta tiene mucho que ver con la dureza del material que se va a maquinar.
- El portaherramientas es relacionado con el inserto va a ser usado.

Para la selección de herramientas es posible hacer uso del software presentado por "Machiningcloud.com".

Es importante siempre tener en mente una idea respecto a la Jerarquía de procesos que se podrían llevar a cabo para obtener un producto finalizado. Por lo que se ha visto necesario facilitar una idea para determinar el orden de ingreso de las herramientas a ser utilizadas que se muestra en la Figura 2.

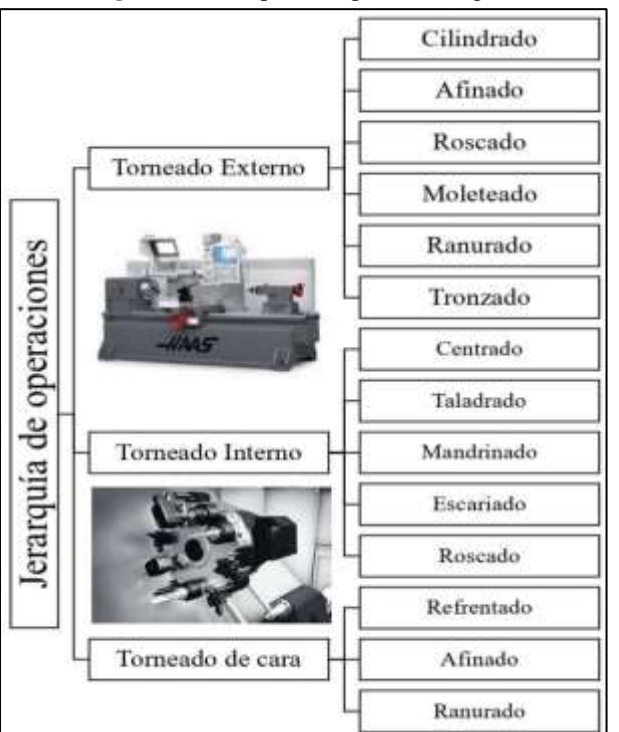

**Figura 2:** Jerarquía de operaciones general.

# *c. Parámetros tecnológicos*

Es importante tomar en cuenta que el material a ser mecanizado se trata de Aluminio de denominación Duraluminio el cual tiene la característica de ser Tratado térmicamente, normalmente comercializado en barra de diámetros estándar en milímetros, para esta aplicación

será útil un diámetro de 28mm, pero el escoger el material dependerá de proveedores de este según la localidad.

Es necesario notar que el material a ser mecanizado a su vez deberá ser suficientemente largo como para ser sujetado en el mandril y que al ser mecanizado no vaya a sufrir colisiones la maquina con la torreta, para ello debemos a la longitud total agregar 30mm para sujeción y 20mm por seguridad, además unos 2 o 3 mm para realizar un refrentado antes de iniciar el desbaste y afinado, por ello tendremos una pieza de longitud aproximadamente igual a 90mm. [4]

Con lo mencionado anteriormente se puede ya iniciar con el cálculo de datos de avances, velocidades de corte y velocidades del husillo.

Larburu en su prontuario de máquinas (Técnicas, máquinas y herramientas) facilita las Tablas 5, 6, 7, 8, 9 y 10 siguientes para análisis de parámetros tecnológicos. La Tabla 5 nos ayudará a la selección del grupo de empleo ubicado en las Tablas 6, 7, 8, datos necesarios que facilitarán la selección de avances y velocidades de corte de las Tablas 9 y 10.

**Tabla 5:** Grupos principales para herramientas con plaquitas de metal duro.

| Letra | Grupo principal de arranque de viruta                                               | Color    |
|-------|-------------------------------------------------------------------------------------|----------|
| P.    | Materiales férreos de viruta larga.                                                 | Azul     |
| M     | Materiales férreos y no férreos de viruta larga o corta.                            | Amarillo |
| ĸ     | Materiales fêrreos de viruta corta, metales no férreos, materiales<br>no metalicos. | Rojo     |

**Tabla 6:** Plaquitas de metal duro y cerámica (parte I).

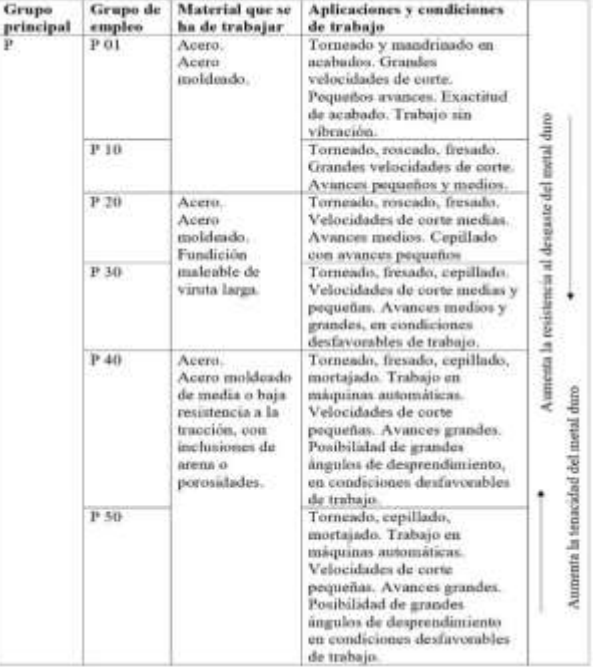

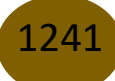

| Grupo<br>principal | Grupo de<br>empleo | Material que se<br>ha de trabajar                                                                                                    | Aplicaciones y<br>condiciones de trabajo                                                         |                                                   |
|--------------------|--------------------|----------------------------------------------------------------------------------------------------|--------------------------------------------------------------------------------------------------|---------------------------------------------------|
| M                  | M 10               | Acero.<br>Acero al<br>manganeso.<br>Acero moldeado.<br>Fundición gris.<br>Fundición gris<br>aleada.                                    | Torneado. Velocidades<br>de corte medias y<br>grandes. Avances<br>pequeños y medios.             | Aumenta la resistencia al desgaste del metal duro |
|                    | M 20               | Acero.<br>Acero austenitico.<br>Acero al<br>manganeso.<br>Acero moldeado.<br>Fundición gris.                                           | Torneado, fresado.<br>Velocidades de corte<br>medias. Avances<br>medios.                         |                                                   |
|                    | M 30               | Acero.<br>Acero austenitico.<br>Acero moldeado.<br>Aleaciones.<br>refractarias.<br>Fundición gris.                                     | Torneado, fresado,<br>cepillado. Velocidades<br>de corte medias.<br>Avances medios y<br>grandes. |                                                   |
|                    | M 40               | Acero de baja<br>resistencia a la<br>tracción.<br>Acero de fácil<br>mecanización.<br>Metales no<br>ferreos y<br>aleaciones<br>ligeras. | Torneado, tronzado.<br>Trabajo en máquinas<br>automáticas.                                       | Aumenta la tenacidad del metal duro               |

**Tabla 7:** Plaquitas de metal duro y cerámica (parte II).

## **Tabla 8:** Plaquitas de metal duro y cerámica (parte III).

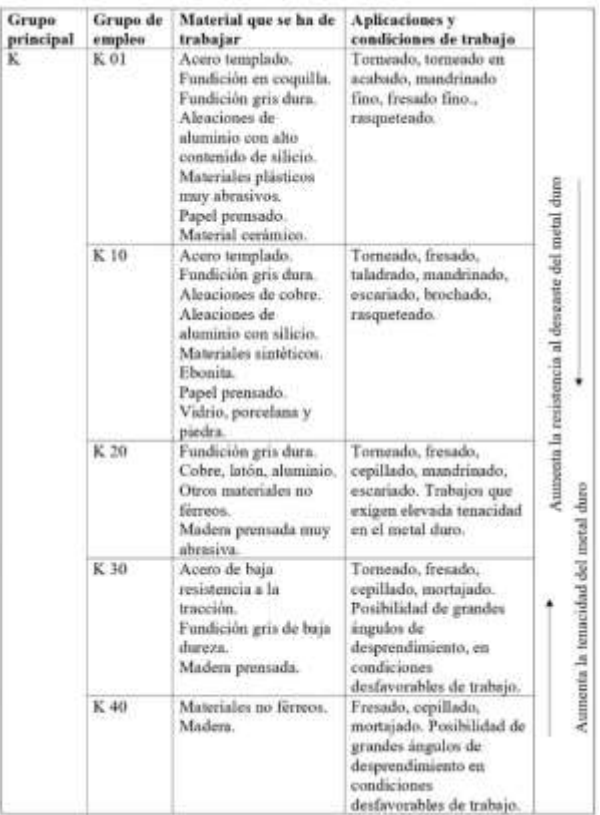

1242

Es importante tomar en cuenta que en las tablas 6, 7 y 8 al referirse el autor de condiciones desfavorables de trabajo pueden referirse precisamente a materiales o piezas difíciles de mecanizar por: corteza de fundición o forja, durezas variables, profundidad de corte variable, vibraciones, cortes interrumpidos, entre otros muchos casos más. [5]

En las Tablas 9, 10 se muestra al lector Avances y velocidades de corte para herramientas con plaquitas de metal duro con su tipo de fijación mecánica al portaherramientas. Es notable que estos parámetros se muestran para una variedad de materiales y para una variedad de operaciones.

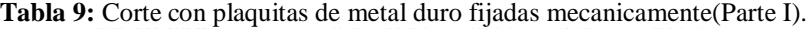

| Grupo de cuipleo                                                                                                    |                                           | P 6t                                   | P 10                                     | P 20                                                  | P 38                                                | <b>P40</b>                                              |                                  |  |
|----------------------------------------------------------------------------------------------------|-------------------------------------------|----------------------------------------|------------------------------------------|-------------------------------------------------------|-----------------------------------------------------|---------------------------------------------------------|----------------------------------|--|
| Material                                                                                                    | Durrza                                    | Resist.                                |                                          | Avance s, en mm por vuelta                            |                                                     |                                                         |                                  |  |
| Brisell                                                                                                    | a la                                      | 0.3-0.05                               | $0.7 - 0.3 - 0.1$                        | 1203015 20402                                         |                                                     | $3-0.4$                                                 |                                  |  |
|                                                                                                    | HH.                                       | tracción<br>kermm <sup>2</sup>         |                                          |                                                       | Velocidad de corte v. m/min                         |                                                         |                                  |  |
| Arero al<br>carbonn<br>C-6.15%<br>C 6,35%<br>C 9,70%                                                                | 125.<br>150<br>250                        | 45<br>60<br>85                         | 35B-540<br>290-460<br>230-370            | 705.290.410<br>170-240-350<br>130-190-280             | 130-260-350<br>100-210-270<br>10-160-210            | 80-190-250<br>65-150-200<br>45-115-160                  | 45-160<br>$35 - 125$<br>25-95    |  |
| Acriw alrado<br>recocido<br>Acero slendo<br>tratade<br>Acres alcado<br>tratado:<br>Acero sleado<br><b>firstniki</b> | 150-200<br>200-275<br>275(325)<br>125-450 | $-50.65$<br>65-90<br>30-110<br>110-150 | 230-370<br>180-290<br>145-230<br>115-150 | 130-190-280<br>105-150-220<br>85:120-175<br>65-95-140 | 80-160-210<br>65-130-170<br>50-100-150<br>40-30-105 | 50-120-160<br>03-95-125<br>18-75-100<br>$25 - 60 - 180$ | 38.95<br>25-75<br>20.60<br>15-50 |  |
| Acera-<br><b>Boxidable</b><br>Martessitics:<br><b>Australites</b>                                                   |                                           |                                        |                                          | 200-210                                               | 140-190-225<br>140-170                              | 100-160-200<br>95-115-170                               | 60-115<br>90-115                 |  |
| Acreo fundido<br>No alrada<br>Peco aleado<br>Muy aleada                                                             | 150-<br>150-250<br>160-200                | .<br>30<br>50.86                       |                                          | 160-200<br>115-160                                    | 30-135-160<br>55.95-115<br>140-200                  | 55-115-145<br>35.75.300<br>100-135-170                  | 15.90<br>20.60<br>$70 - 105$     |  |

[6]

**Tabla 10:** Corte con plaquitas de metal duro fijadas mecánicamente (Parte II).

| Grupo oc empleo                                                                                                    |                | B. 10 - 51 20                                            | <b>K</b> 10              | M 20                                     | P 20        | F 30.   |
|----------------------------------------------------------------------------------------------------|----------------|----------------------------------------------------------|--------------------------|------------------------------------------|-------------|---------|
| Material                                                                                                    | Dureza         |                                                          |                          | Avance s, en min por vuelta              |             |         |
|                                                                                                    | <b>Hripell</b> | 1.0502                                                   | $1 - 0.5 - 0.2$          | $1.3-0.7$                                | $1-0.7-0.3$ | 1.2-0.7 |
|                                                                                                    | ĦВ             |                                                          |                          | Velocidad de corte v, m/min.             |             |         |
| Acero al 12% de<br>Mn<br>Fundición.<br>maleable                                                                         | 200            | 20-30-60<br>55-175-230                                   | 45-130-175<br>60-120-175 | 10.30<br><b>Contractor</b>               | 170-215     | 55-315  |
| Fundición gris<br>Fundición eris<br>sleads                                                                              | 180<br>250     | 80-150-230<br>55-115-175                                 | 45-85-130                | 65.30<br>45-65                           | 75-130-175  |         |
| Fundición<br>medular<br><b>Fundición</b><br>trasplada<br>En coquilla                                                    | 250<br>400     | 45-100-160                                               | 35-75-120<br>10-20-30    |                                          | 100-160     | 10-55   |
| Cobre<br>electrolitico<br>Aleaciones de<br>Plomo con<br>desprendimiento<br>Latón, Bronce<br>rojo<br>Bronce<br>fasforosa |                | 200-300-700<br>290-350-500<br>200-260-350<br>115-200-290 |                          | 350-570<br>730.350<br>175-230<br>115-200 |             |         |
| Aleaciones de<br>atuminio<br><b>Tratamiento</b><br>culada                                                               | 80-170<br>100  | 1700-2300<br>290-580-800<br>290-580-800                  |                          | 1100-1700<br>230-350<br>115,230          |             |         |

Es importante tomar en cuenta una sugerencia hecha por el autor, y es que, en caso de operaciones diferentes a desbaste y acabado, y no sea posible obtener valores tabulados lo que se realiza es el

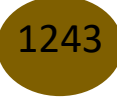

cálculo de los parámetros para velocidades de acabado, pero multiplicado por un factor de corrección por lo que los factores serán los siguientes:

*Debastado:0,7 Taladrado: 0,3 Roscado: 0,1-0,4 Tronzado: 0,6 Mandrinado: 0,6*

*Avances*

El avance se lo conoce como la velocidad longitudinal que recorre la herramienta por revolución, este es un parámetro tecnológico tabulado que se lo seleccionara de las Tablas 9 o 10 para a continuación seleccionar la velocidad de corte de estas. Para ello será muy importante notar que a mayor avance menor velocidad de corte.

*Velocidades de corte*

Se puede decir que la velocidad de corte es la velocidad con la que un punto del material en bruto atraviesa la herramienta en unidades de mm por min es decir será una velocidad tangencial. De igual manera dependerá del avance seleccionado y permitirá el calculo de las velocidades del husillo.

## *Velocidades de husillo*

La velocidad del husillo es un parámetro que debe ser calculado respecto al diámetro de corte inicial del material a ser mecanizado y la velocidad de corte como se muestra en la Ecuación 1, Es decir prácticamente será la velocidad angular a la que está girando nuestro material en bruto en el caso del torno. Además, para ello es importante previamente seleccionar lo que es el avance de operación y con ello la velocidad de corte.

$$
\omega_{HUSILLO} = \frac{1000 * V_c}{\pi * D_c} \dots EC.1
$$

Donde:

 $\omega_{HUSULO}$ : velocidad angular del husillo [RPM]  $V_c$ : velocidad de corte en  $\mid$  $\boldsymbol{m}$  $\frac{1}{min}$  $D_{\mathcal{C}}$ : Diámetro de corte  $\mid$ mm  $\frac{1}{revolución}$ 

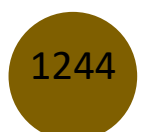

## *d. Programación manual de un torno CNC HAAS*

En la imagen mostrada en la Figura 3 se destaca los principales ciclos para la programación manual de un torno CNC, los ciclos de desbaste, afinado y roscado.

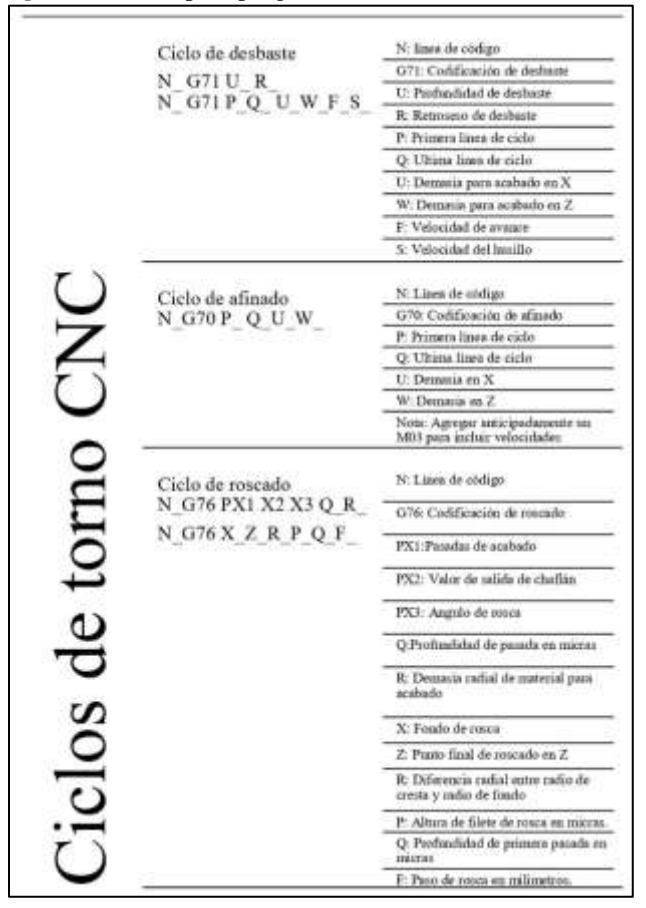

### **Figura 3:** Ciclos para programación manual de torno CNC.

A estos ciclos mostrados en la Figura 3 seria importante agregar operaciones básicas como aproximaciones rápidas y desbastes con G00 y G01 respectivamente. Que podrán ser útiles para operaciones que no requieren de gran interés.

# *a) Simulación y programación*

# *a. CIMCO Edit 8.*

El software CIMCO Edit 8 facilita una interfaz amigable para la creación y edición de código G para maquinas CNC como tornos, bancos de mecanizado, routers, fresas entre otros, por lo cual se noto la importancia que tendría crear algoritmos útiles dentro de programación manual y postprocesado en las Figuras 4 y 5 respectivamente. Es importante que se note que en el algoritmo de programación manual contiene 5 etapas muy bien detalladas y que serán de utilidad en el algoritmo de postprocesado.

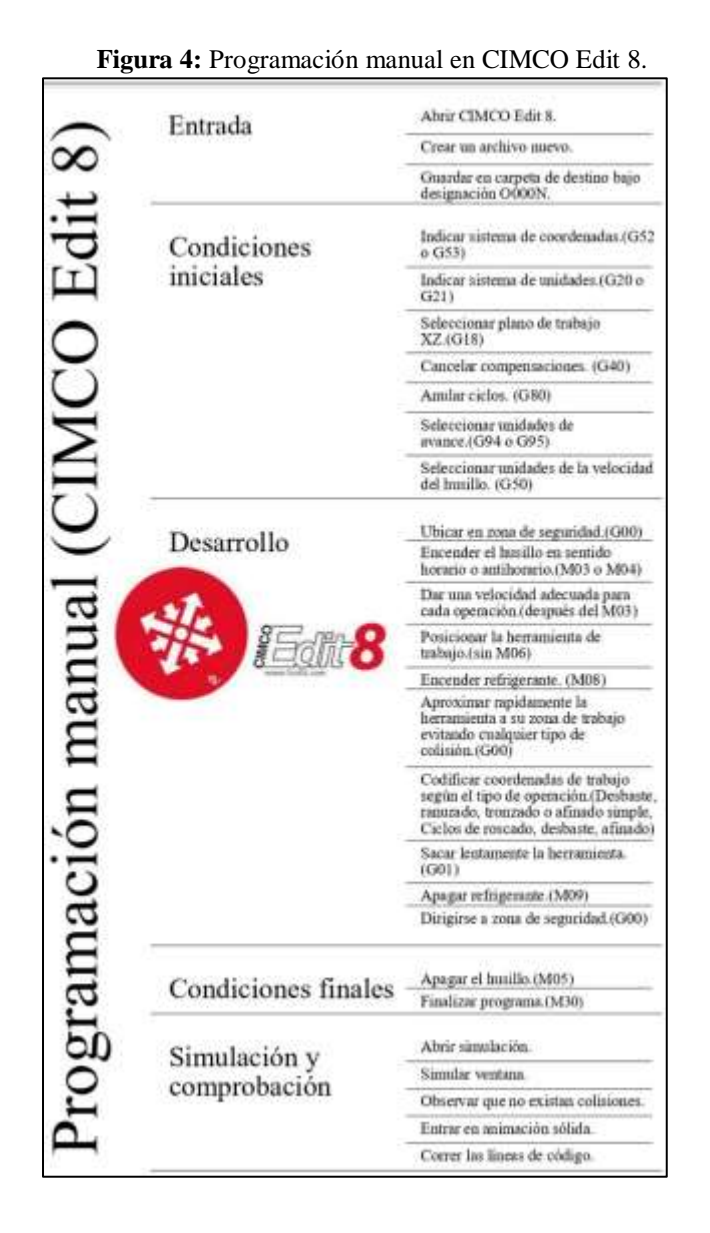

Cabe notar que los algoritmos mostrados en las Figuras 4 y 5 nos dan una breve aproximación del tipo de codificaciones usadas respecto a cada operación dentro del mecanizado y tienen una pequeña variación con otro tipo de controladores en la manera de llamar herramientas, en los sistemas de coordenadas y hasta en la selección de planos XZ. Para ello se recomienda al lector descargar y revisar las codificaciones para evitar inconvenientes al momento de programar

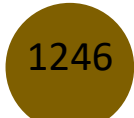

controladores de cualquier tipo. Como acotación final se puede decir que la etapa de desarrollo debe realizarse de manera individual para cada herramienta montada dentro de la torreta es decir repetir los pasos para cada operación.

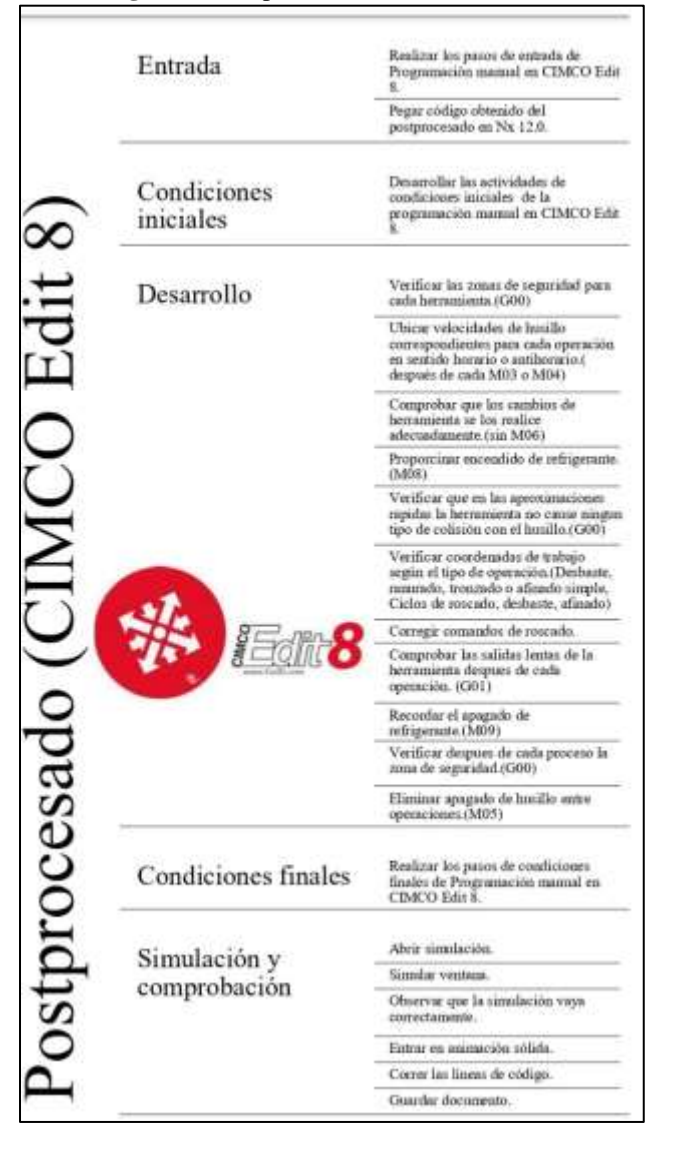

#### **Figura 5:** Postprocesado en CIMCO Edit 8.

### *b. NX 12.0*

La generación del código CNC es un proceso que varía de acuerdo con la complejidad del elemento a maquinar a raíz de esta situación se ha visto indispensable el uso del software para facilitar y acortar el tiempo de programación. Nx 12.0 es uno de los programas más amigables y completos para crear los requerimientos adecuados para maquinado de una pieza; a continuación, se ha

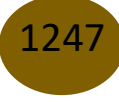

detallado mediante un organizador gráfico con los pasos para llegar hasta el postprocesado de datos en Nx 12.0. El organizador se denomina Postprocesado en Nx 12.0 y se lo describe en la Figura 6. Esta muestra un algoritmo resumido a 4 etapas. Se debe tomar en cuenta que en la etapa Procesos de manufactura para adicionar mas operaciones se debe repetir los pasos del 4 al 10. Además, en la etapa del postprocesado es importante haber adquirido el controlador del torno utilizado o una versión muy semejante al mismo debido a que facilitara la obtención de códigos muy aproximados o reales a los de trabajo para cada operación de este. Tal es el caso del presente trabajo en el cual se ha trabajado con un postprocesador de controlador GSK980TD que trabaja con códigos muy parecidos a los manejados por la interfaz HAAS. [7]

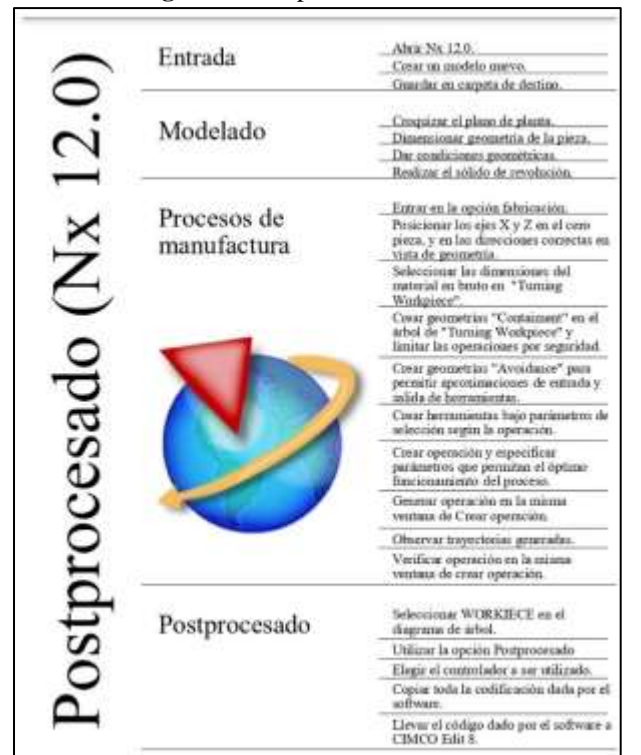

#### **Figura 6:** Postprocesado en Nx 12.0

## *c. Nanjing Swansoft CNC*

Para facilitar al lector el uso para simulaciones de mecanizados en tornos CNC se ha realizado el organizador Simulación de Mecanizado en Nanjing Swansoft CNC mostrado en la Figura 7 el cual consta de 5 etapas, cada una con sus respectivos pasos, es importante siempre tomar en cuenta que

el paro de emergencia se encuentre desactivado y tener un conocimiento previo del uso del controlador usado. [8]

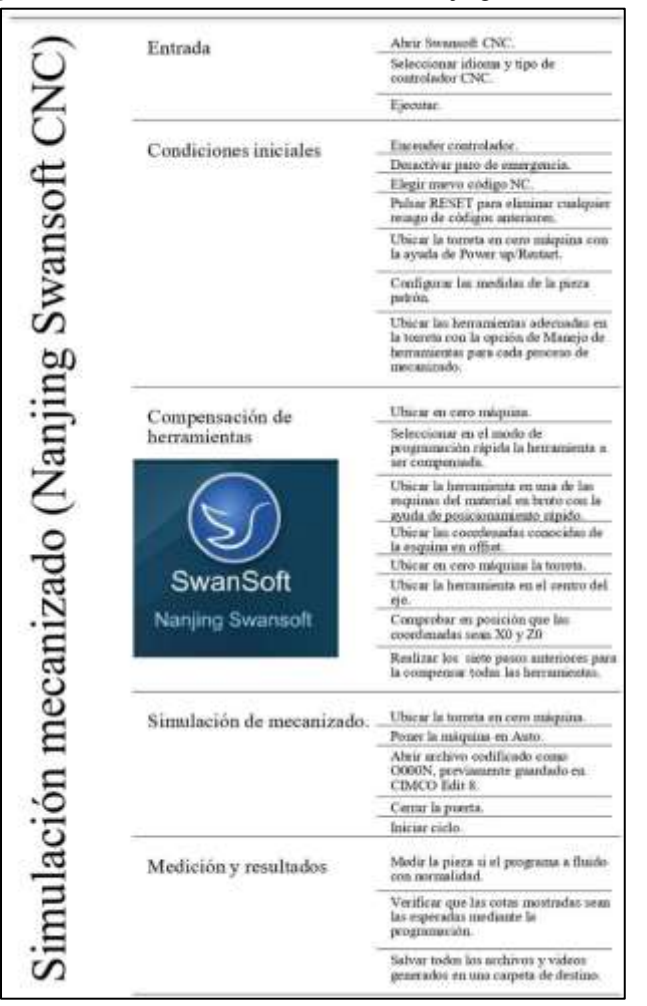

**Figura 7:** Simulación de mecanizado en Nanjing Swansoft CNC.

### *d. Machiningcloud.com*

En la Figura 8 se muestra el algoritmo para selección de herramientas en el software online Machiningcloud.com en el cual se consideran principalmente 3 etapas cada una con sus pasos correspondientes. Se debe asegurar el seguir los pasos pertenecientes a cada etapa para obtener una selección adecuada, además el software ofrece varias opciones para selección, todo dependerá que tanto sea filtrada la información respecto a los parámetros requeridos y opcionales del software.

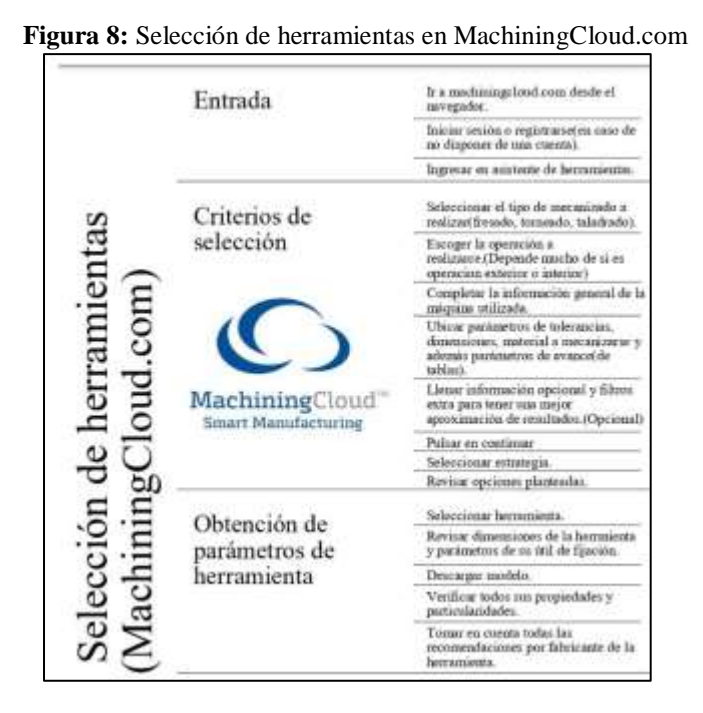

# **Resultados y discusión**

*a. Análisis de herramientas útiles para el maquinado*

Dentro del análisis de herramientas la jerarquía u orden de operaciones de torneado externo para el peón quedara dada de la siguiente manera:

Desbaste

La herramienta seleccionada para desbaste debe ser tomada en cuenta para poder ingresar a las cavidades más pequeñas de nuestra geometría por lo que se escoge una cuchilla de desbaste de cavidades, mostrada en las Figuras 9 y10.

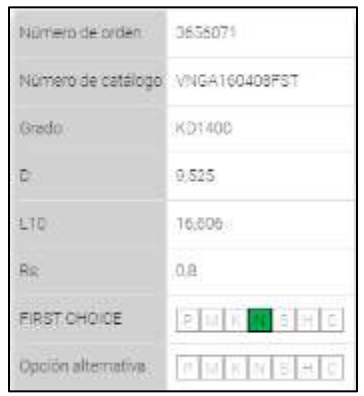

#### **Figura 9:** Especificaciones de herramienta de desbaste.

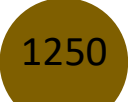

**Figura 10:** Herramienta de desbaste seleccionada. L10  $R_5$ 

Afinado

Del mismo modo que la herramienta seleccionada para desbaste, la de afinado debe ser seleccionada de tal manera que permita el mejor mecanizado en cavidades más pequeñas de nuestra geometría por lo que se escoge una cuchilla de afinado de cavidades, mostrada en las Figuras 11 y 12.

**Figura 11:** Especificaciones de herramienta de afinado.

| Numero de urden    | 1/86/4/                           |
|--------------------|-----------------------------------|
| lumen de cattings  | mittel water. It<br>VINGPREDIATOR |
| Grado              | KEL43D                            |
| m                  | 0.525                             |
| 619                | 15,605                            |
| ă                  | 476.                              |
| es.                | $02 -$                            |
| nt.                | 先月11                              |
| PRIMERA OPCIÓN     | トリルト 最もいし<br>the co               |
| Oacias alternativa | 54 M # 56 5 H A                   |

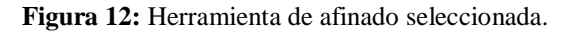

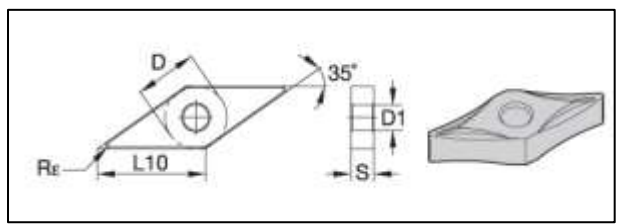

• Tronzado

Así como se seleccionó para el desbaste, se escoge una cuchilla de tronzado adecuada, mostrada en las Figuras 13 y 14.

1251

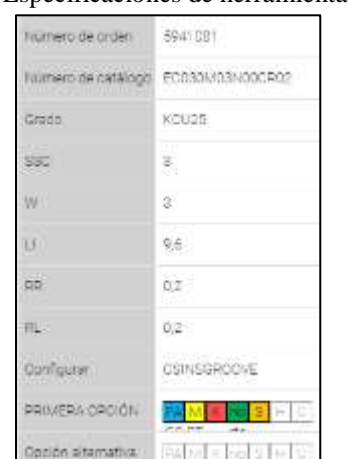

**Figura 13:** Especificaciones de herramienta de tronzado.

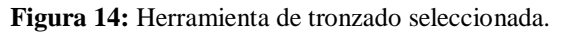

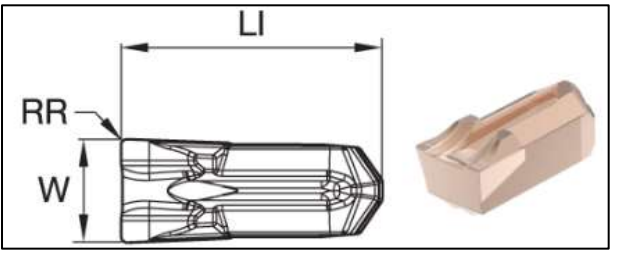

Es destacable que la selección de herramientas fue de utilidad para tomar en cuenta que las herramientas de corte para desbaste tienen una mayor tolerancia mientras que las de afinado tienen una menor por lo que esto vera influenciado el coste de las herramientas, las herramientas de afinado a menor tolerancia mayor costo es decir la tolerancia y el costo son inversamente proporcionales. [9]

### *b. Parámetros tecnológicos*

Para la determinación de los parámetros de corte plasmados en la Tabla 11 se debe considerar que estos fueron tomados de la Tabla 10 para lo que son avances y velocidades de corte con respecto al material (Aluminio en tratamiento) y tipo de herramientas de trabajo (Desbaste, afinado y tronzado), la velocidad del husillo fue determinada en consecuencia con la selección de los parámetros mencionados y el empleo de la Ecuación 1 [10].

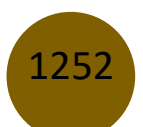

| Operación       | Avance    | Velocidad de<br>corte | Velocidad del<br>husillo |
|-----------------|-----------|-----------------------|--------------------------|
|                 | mm/rev    | m/min                 | R.P.M.                   |
| <b>Desbaste</b> | $\cdot$ 2 | 230                   | 2615                     |
| Afinado         | 0.2       | 800                   | 9095                     |
| Tronzado        | 0.5       | $-74$                 | 1978                     |

**Tabla 11:** Parámetros tecnológicos calculados.

Cabe notar que los parámetros calculados de velocidad para el tronzado se lo realizan por el criterio de factores de corrección aplicados a una velocidad de afinado. Además, los parámetros fueron seleccionados para un Aluminio con tratamiento para endurecimiento por precipitados.

### *c. Programación manual de un torno CNC HAAS*

En la Figura 15 se presenta el resultado de la simulación de la programación manual realizada en el software CIMCO Edit 8. Se puede ver que para el desbaste y acabado se usaron ciclos en la programación para tener un mejor mecanizado final.

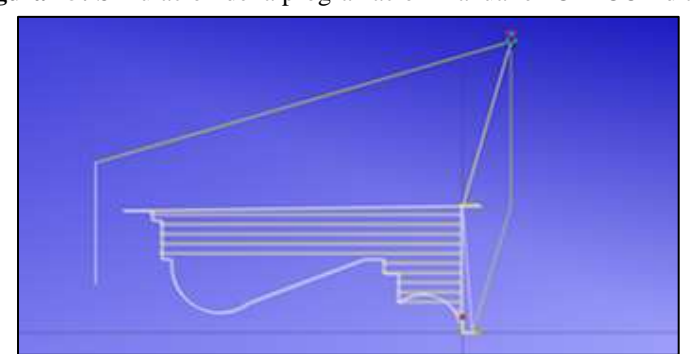

**Figura 15:** Simulación de la programación manual en CIMCO Edit 8

En la Figura 16 se observa el mecanizado final de la pieza del peón realizado en el software Nanjing SwanSoft CNC con las respectivas trayectorias que siguieron las herramientas. Se puede notar que el acabado y la geometría de la pieza corresponden al resultado requerido.

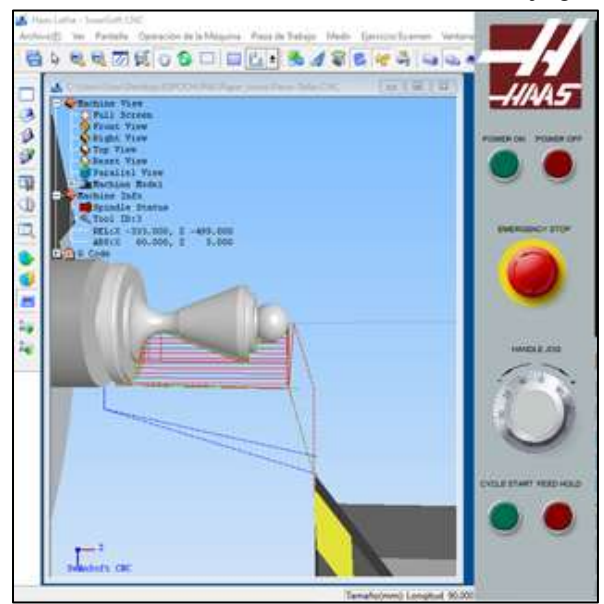

**Figura 16:** Simulación del mecanizado en el software Nanjing SwanSoft CNC

## *d. Programación mediante CAD de un torno CNC HAAS*

En la Figura 17 se observa el resultado de la programación de la pieza del peón mediante el software NX 12.0, en donde se puede distinguir la trayectoria que siguieron las diferentes herramientas para realizar el desbastado y posterior refinado para obtener una pieza de buena calidad.

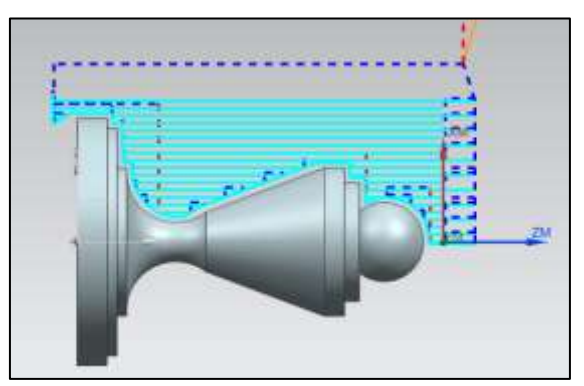

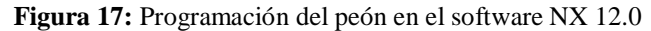

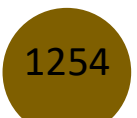

En la Figura 18 se puede ver el resultado final de la simulación del mecanizado de la pieza del peón en el software NX 12.0, se puede notar que el acabado de la pieza es de buena calidad y también se ha realizado el respectivo tronzado al final de pieza.

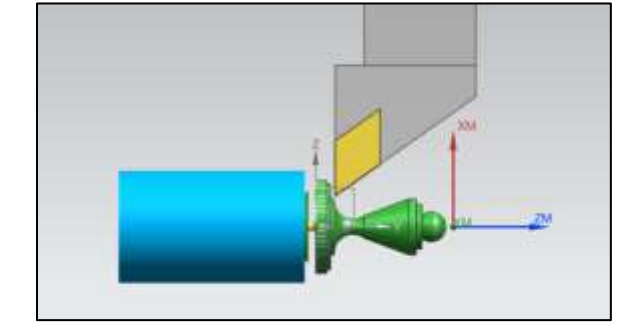

**Figura 18:** Simulación del mecanizado del peón en el software NX 12.0

### *e. Porcentaje de error en las medidas.*

En la Tabla 12 se presentan los valores de los porcentajes de los errores entre las dimensiones teóricas y medidas de la simulación de la programación manual de la pieza del peón en el torno CNC HAAS realizado en el software Nanjing SwanSoft CNC. Se hace uso de la figura 19 como referencia para las Tablas 12 y 13.

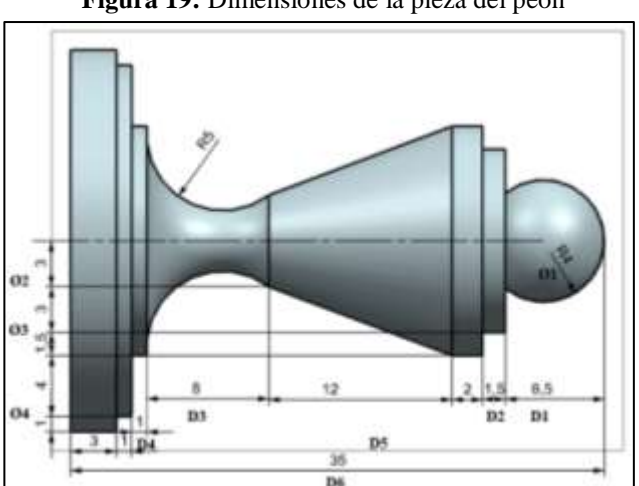

**Figura 19:** Dimensiones de la pieza del peón

**Tabla 12:** Error porcentual entre los valores teóricos y medidos con la programación manual

|            | Nominal [mm] | Medido [mm] | % Error |
|------------|--------------|-------------|---------|
| Diámetro 1 | 8.000        | 7.757       | 3.038   |
| Diámetro 2 | 12.000       | 12.000      | 0.000   |
| Diámetro 3 | 15,000       | 15.000      | 0.000   |

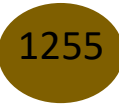

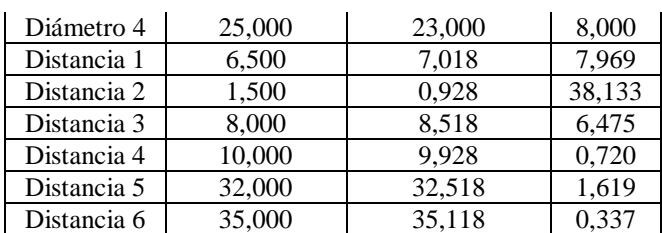

En la Tabla 13 se presentan los valores de los porcentajes de los errores entre las dimensiones teóricas y medidas de la simulación de la programación en NX 12.0 de la pieza del peón en el torno CNC HAAS realizado en el software Nanjing SwanSoft CNC.

|             | Nominal [mm] | Medido[mm] | % Error |
|-------------|--------------|------------|---------|
| Diámetro 1  | 8,000        | 7,999      | 0,013   |
| Diámetro 2  | 12,000       | 12,000     | 0,000   |
| Diámetro 3  | 15,000       | 15,000     | 0,000   |
| Diámetro 4  | 25,000       | 24,721     | 1,116   |
| Distancia 1 | 6,500        | 6,550      | 0,769   |
| Distancia 2 | 1,500        | 1,061      | 29,267  |
| Distancia 3 | 8,000        | 7,711      | 3,613   |
| Distancia 4 | 10,000       | 10,112     | 1,120   |
| Distancia 5 | 32,000       | 32,049     | 0,153   |
| Distancia 6 | 35,000       | 34,662     | 0.966   |

**Tabla 13**: Error porcentual entre los valores teóricos y medidos con la programación en NX 12.0

Si se compara las tablas 12 y 13 se observa que el error porcentual de las dimensiones es menor en la tabla 13, es decir que el post procesado en NX 12.0 es más preciso y con menos tolerancias que la programación manual.

# **Conclusiones**

1256

- La posibilidad de diseñar piezas con geometrías complejas y obtener una buena perspectiva del mecanizado son algunas de las principales ventajas que nos brindan los softwares CAD. Esto ha revolucionado la industria, dando la oportunidad de producir piezas a gran escala y con las mismas tolerancias.
- El software NX 12.0 es un programa muy completo, porque nos permite realizar el CAD y el CAM de la
- pieza del peón, sin depender de algún otro programa adicional. Además, nos permite post procesar este elemento diseñado, es decir que nos entrega el código CNC necesario para ingresar al torno CNC.
- El software CIMCO Edit 8 nos permite realizar la programación manual de la pieza del peón, en donde utilizando los comandos correspondientes del torno CNC HAAS podemos simular el proceso de mecanizado y acabado que tendrá esta pieza y así asegurar un resultado óptimo.
- Se puede simular el torno CNC HAAS en el software Nanjing SwanSoft CNC para verificar que, en efecto, no ocurrirá ningún error o accidente que pueda dañar el material en bruto, las herramientas o algún otro elemento del torno CNC, al momento de mecanizar la pieza del peón y además que el acabado final sea aceptable.
- El uso adecuado de los softwares tales como NX 12.0, CIMCO Edit 8 y Nanjing SwanSoft CNC nos permite diseñar y simular la manufactura de diferentes piezas el riego de dañar los equipos u ocasionar accidentes que puedan ocasionar perjuicios económicos.
- El resultado del mecanizado final de la pieza del peón cumple satisfactoriamente con las medidas y geometrías requeridas en un principio, demostrando la eficacia en los resultados de estos softwares CAD y CAM.

# **Referencias**

- 1. SIEMENS, Manufactura de partes de alta productividad, Mexico, 2014.
- 2. F. B. Marín, Módulo de control numérico computarizado, 2012.
- 3. C. J. R. F. Hidalgo M, «Diseño de un Entorno Virtual para la Enseñanza,» Fourth LACCEI International Latin American and Caribbean Conference for Engineering and Technology, p. 1, 2006.
- 4. C. A., Dibujo Industrial, México: Limusa, 2002.
- 5. B. F. C. P. A. L., Interoperatibility among CAD/CAM systems, Bannisi, 2006.
- 6. N. Larburu, Prontuario de Máquinas de Larburu, 1990.
- 7. L. S. J., Metodología de Optimización del modelado digital, España: Universidad de Vasco, 2003.
- 8. A. R. Alcaide Marzal. Diego Mas, Diseño de Productos.(Procesado de diseño), Valencia: Universidad Politécnica de Valencia, 2001.
- 9. A. L. Casillas, Máquinas. Cálculos de taller, España, 1992.
- 10. C. C. Contero. Gonzalez, Metodología de modelado con herramientas CAD/CAM avanzadas, 2014.

© 2020 por los autores. Este artículo es de acceso abierto y distribuido según los términos y condiciones de la licencia Creative Commons Atribución-NoComercial-CompartirIgual 4.0 Internacional (CC BY-NC-SA 4.0)

(https://creativecommons.org/licenses/by-nc-sa/4.0/)